## Default Travel Documents by Departure/Arrival country

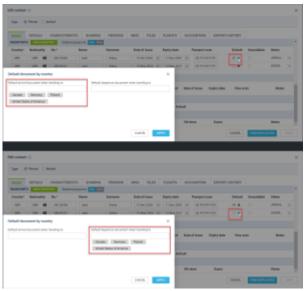

Assigning countries to default travel documents

Assigning the default document based on the country of departure and arrival will be possible.

Currently, this option will be available to PAX only.

To define the conditions of assigning the travel document, the following steps are required:

- Edit a contact in the Phonebook or the PAX tab in OPS or Sales sections
- Click on the <sup>•</sup> icon available in the 'Default' column in the Travel Documents (Passport/National ID) subsections in the tab 'BASIC'
- In the 'Default document by country' pop-up window, insert the countries for the default departure and arrival documents
- Apply changes and save the updates

Once the changes are applied the relevant document should apply assigning PAX on the flights

## EXAMPLE

The following passports are available with the following countries assigned:

- **Passport 1** Number 'GB123456' Passport marked as **Default**, and also set as the Default **arrival** document when travelling to Canada, USA, Poland, and Germany
- **Passport 2** Number 'GB654321' Default **departure** document when travelling to Canada, USA, Poland, and Germany

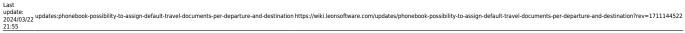

| 1000 | IA DI-APR D-U | ECN 12.003 | 120.05                              |        |     | 0 |  | 223          | 0005A | 06-APR D-U  | EON 10-985 | ANA HOL     | 2:152   |     | 0.4  |
|------|---------------|------------|-------------------------------------|--------|-----|---|--|--------------|-------|-------------|------------|-------------|---------|-----|------|
| Ľ    | MPORTINE.     | 100708110  | PAR 1                               | F      | RRY |   |  | 5            |       | PORTING     | DPOILTR    | N.E         | 1       | 10  | WY ( |
|      | SATABASE      |            | ∠ PAX                               | DETAIL | 5   | 0 |  | 5            | D     | TABASE      |            |             | C PAX D | TAL | s (  |
| i    | Passenger     |            | Travel document                     |        | 1   |   |  | š            | i.    | Passanger   |            | Theyel do   | nument  |     |      |
|      | Jack Staley   | ٤          | 68654321                            | ¢ –    | e   |   |  | Lost<br>Lost |       | Jack Staley | ٤          | 68123496    | •0.0    | +   | e    |
|      | Apr-160M      |            | DEPTH TOPS 2007                     |        |     |   |  |              |       | Age-GerM    |            | DEPART TATE | 2000    |     |      |
|      |               |            |                                     | ÷ =    |     |   |  | 2            |       |             |            |             |         |     |      |
|      |               |            | Conc. PPT.<br>Explores: Try 12,0000 |        |     |   |  | 1            |       |             |            |             |         |     |      |
|      |               |            |                                     |        |     |   |  | CIEN.        |       | Þ           |            |             |         |     |      |
|      |               |            |                                     |        |     |   |  | °            |       |             |            |             |         |     |      |
|      |               |            |                                     |        |     |   |  | ž            |       |             |            |             |         |     |      |

Example of the default documents applicability

In the screenshot on the right there are 2 flights:

- EDDB/BER KJFK/JFK in this case the following documents applied:
  - **Departure passport** 'Passport 2' this is the default departure passport when travelling to USA
  - Arrival Passport 'Passport 1' this is the default arrival passport when travelling to USA
- EPWA/WAW LFMN/NCE in this case the following document applied:
  - Departure/Arrival 'Passport 1' passport marked as 'Default' applied because France (LFMN/NCE) in not listed neither as the default departure or arrival passports

The abovementioned functionality also

Country changes within the PAX details will not affect the documents that were manually selected on the flights.

From: https://wiki.leonsoftware.com/ - Leonsoftware Wiki

Permanent link: https://wiki.leonsoftware.com/updates/phonebook-possibility-to-assign-default-travel-documents-per-departure-and-destination?rev=171114452: Last update: 2024/03/22 21:55

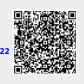